# 吉見町電子入札運用基準

# 吉 見 町

令和2年11月

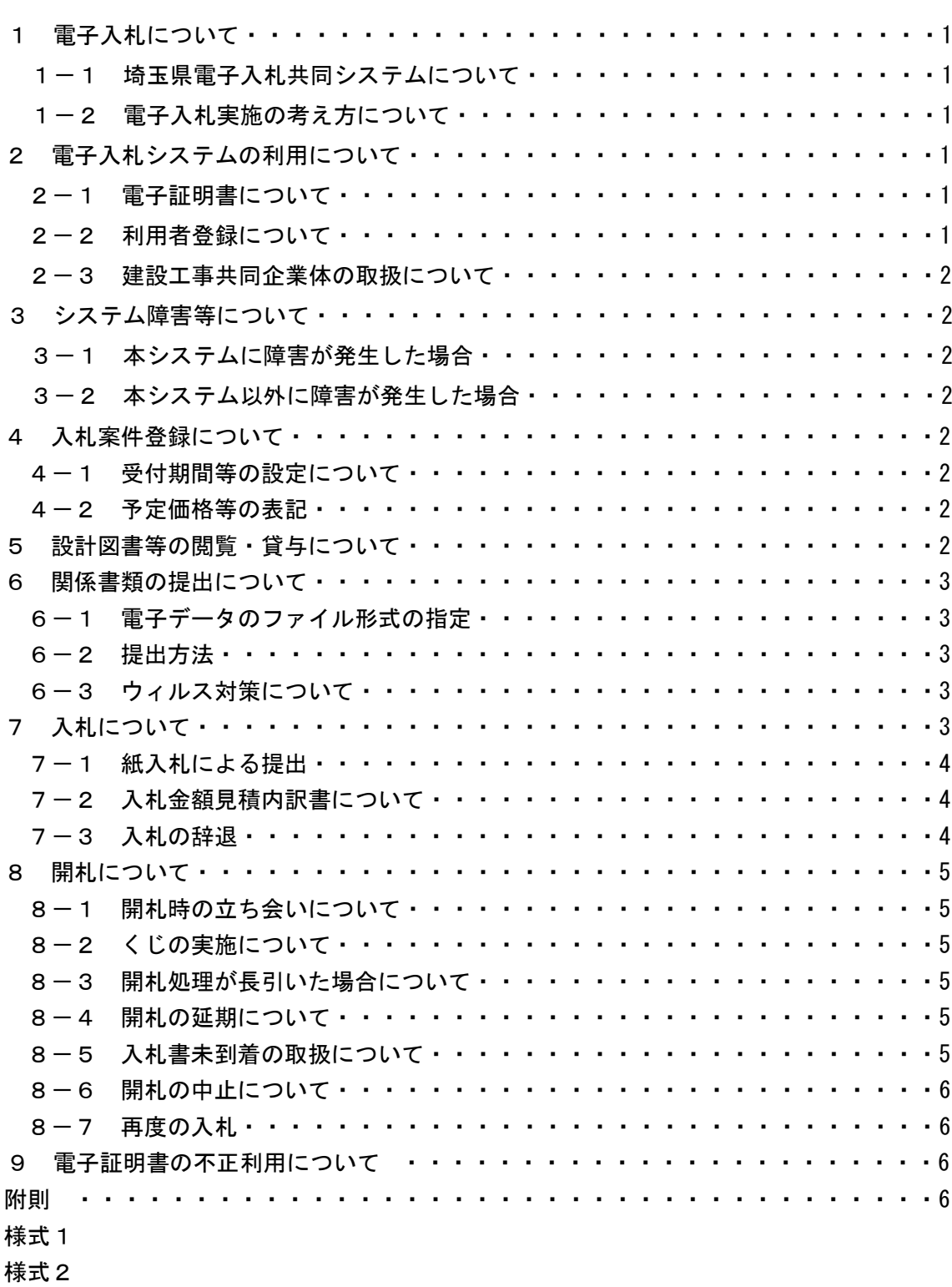

目 次

- 様式3
- 様式4

# 吉見町電子入札運用基準

この吉見町電子入札運用基準は、発注者(吉見町)と入札参加者がコンピュータとネ ットワーク(インターネット)を利用した電子入札システムで行う入札手続を、円滑かつ 適切に運用できるように取扱いを定めたものです。

なお、本運用基準に定めのない事項については、従来どおりの入札・契約関係諸規程 によるものとします。

(用語の定義)

「電子入札」:電子入札システムで処理する入札手続・入開札事務

「紙 入 札」:紙に記載した参加申請書や入札書を使用して行う入札手続・入開札事務 「紙 媒 体」:紙に記載した参加申請書や入札書のこと

「入札参加者」:入札(見積りを含む)に参加しようとする者(応札者)

「関係書類」:入札書、見積書等の入札・開札手続で使用する書類

#### 1 電子入札について

# 1-1 埼玉県電子入札共同システムについて

埼玉県電子入札共同システム(以下「本システム」といいます。)は、コンピュータ とネットワーク(インターネット)を利用して入札への参加申請から入札・落札者決定 までの事務(以下「入開札事務」といいます。)を処理するシステムです。

本システムの処理対象は、吉見町(以下「町」といいます。)が発注する建設工事、業 務委託及び物品の購入並びに借入れ(以下「案件」といいます。)とします。

## 1-2 電子入札実施の考え方について

町が電子入札で行う旨を指定した案件(以下「電子入札案件」といいます。)は本シス テムで処理することとし、原則として紙媒体による参加申請書や入札書の提出は認めな いものとします。

## 2 電子入札システムの利用について

## 2-1 電子証明書について

電子証明書とは、電子認証局が発行した電子的な証明書で、紙の書類に押印する印鑑 に相当し、誰に発行されたものであるかを電子認証局が証明します。

本システムで利用可能な電子証明書は、別途公表する民間の電子認証局が発行したも ので、吉見町入札参加資格申請をした営業所(本社を含む)の代表者(入札参加資格者 名簿登載者)名義のものを原則とします。また、本社以外の営業所が本社の代表者名義 の電子証明書を利用することも可とします。

#### 2-2 利用者登録について

初めて本システムを利用する場合や、新しく電子証明書を取得された場合は、本システム で利用者登録を行ってください。また、登録内容に変更がある場合は、直ちに利用者情報の 変更を行ってください。

## 2-3 建設工事共同企業体(以下「JV」といいます。)の取扱いについて

特定JVにおいては、JV代表者が単体企業として利用者登録済みの電子証明書を使 用するものとし、経常JVにあっては、経常JVとして利用者登録済みの電子証明書を 使用するものとします。

#### 3 システム障害等について

#### 3-1 本システムに障害が発生した場合

本システム用のサーバ・ネットワークなどに障害が発生し、入開札事務が処理できな いことが判明した場合は、その原因、復旧見込み等を調査検討して、入開札事務の延期、 取り止めまたは紙入札への移行などの措置を講じます。

この場合は、本システム以外の方法(インターネット、電子メール、電話、FAX等) により入札参加者(入札参加希望者を含みます。以下同じ。)に必要な事項を町から連 絡するものとします。

#### 3-2 本システム以外に障害が発生した場合

天災、電力会社の原因による広域的・地域的な停電、通信事業者(プロバイダを含みま す。)の原因によるネットワーク障害、その他やむを得ない事情により複数の入札参加 者が本システムによる入札に参加できないことが判明した場合は、その原因、復旧見込 み等を調査検討して、入開札事務の延期、取り止めまたは紙入札への移行などの措置を 講じることがあります。

入開札事務の延期、紙入札への移行などの措置を講じる場合において、延期、紙入札へ の移行その他必要な事項を本システム、インターネット、電子メール、電話、FAX等 により町から入札参加者に連絡するものとします。

# 4 入札案件登録について

# 4-1 受付期間等の設定について

参加申請書、入札書等の提出期限(見積期間)等は従来の紙入札方式に準じて設定す るものとします。

なお、開札日は、入札書受付締切日の翌日を標準として、案件ごとに町が定めること とします。

#### 4-2 予定価格等の表記

本システム上で入力または公開される設計額、予定価格、最低制限価格、入札額及び 落札額は、消費税及び地方消費税相当額を除く金額とします。

#### 5 設計図書等の閲覧・貸与について

電子入札案件の設計図書等の閲覧・貸与は、案件ごとに町がその方法を定め、公告等 で明示するものとします。

<例>

①窓口での閲覧・貸与

②電子データによる方法

・本システムから(公告等の添付または入札情報公開システムからのダウンロード) ・CD−R等の電子媒体の貸与

③指定印刷業者による有償頒布

#### 6 関係書類の提出について

#### 6-1 電子データのファイル形式の指定

入札参加者が関係書類を提出する際に使用できる電子データのファイル形式は、次の とおりとします。

- ・「.docx」形式(Microsoft Word 2007 以降のバージョン)
- ・「.xlsx」形式(Microsoft Excel 2007 以降のバージョン)

・「.pptx」形式(Microsoft PowerPoint 2007 以降のバージョン)

## 6-2 提出方法

関係書類は、原則として電子データで提出するものとし、本システムの添付機能を利 用して提出してください。

ただし、電子ファイルの容量が3MBを超える場合は、関係書類の作成方法、提出方 法を町と協議の上、その指示に従ってください。

関係書類を紙媒体で提出する場合の提出期限(必着とします。以下同じ。)は、本シス テムによる提出期限と同一とし、町は必要な関係書類をすべて受理した時点で本システ ムにより受付票を発行するものとします。

#### 6-3 ウィルス対策について

入札参加者は、コンピュータウィルスに感染しないようにウィルス対策用のアプリケ ーション(ソフト)を導入するなどの対策を必ず講じてください。

ウィルス対策アプリケーションの種類は問いませんが、常に最新のパターンファイル を適用し、関係書類等を作成、提出する場合は必ずウィルス感染チェックを行ってくだ さい。

町の担当者は、提出された関係書類その他の電子ファイルを直接閲覧等の操作をせず に、ウィルスチェックを行ってから閲覧その他の操作を行うものとします。

入札参加者から提出された関係資料等がウィルスに感染していることが判明した場合 は、直ちに作業を中止し、本システムの管理者に連絡するとともに、当該関係資料を提 出した入札参加者と関係書類の提出方法を協議するものとします。

# 7 入札について

電子入札では、参加申請書や入札書等は本システムのサーバに記録された時点で提出 されたものとします。本システムでは、これらの情報がサーバに正常に記録された時点 で、処理された内容、時刻等を受信確認通知で表示しますので、参加申請書や入札書等 の提出を行った時は、必ず受信確認通知の表示を確認してください。

受信確認通知が表示されない場合は、必要な情報が正常にサーバに到達していないの

で、再度処理を行い、それでも受信確認通知が表示されない場合は本システムのヘルプ デスクにお問い合わせください。

なお、受信確認通知は、提出処理を行った時のみ表示され、再表示はできませんので、 必要に応じて印刷等を行ってください。

(注)入札書の提出は入札金額等を暗号化して送信しますので、入札書提出後(受 信確認通知の表示以降)は入札金額の確認ができませんので注意してください。

#### 7-1 紙入札による提出

社名や代表者の変更により電子証明書の情報の変更(再取得)が間に合わない場合な ど、やむを得ない理由がある場合は、「紙入札方式参加申請書」(様式1)を町に紙媒体 で提出して、承認を得てください。

なお、この申請は競争参加資格確認申請書や入札書等の提出期限までに必ず行ってく ださい。

また、紙入札方式により参加する場合は入札書受付期間内に紙媒体の入札書(様式2) を提出してください。

<紙入札を認める例>

①会社名、会社所在地、代表者の変更により、電子証明書の再取得が間に合わない場合 ②電子証明書の閉塞(PIN番号の連続した入力ミス)、破損、盗難等による再発手続

中の場合

※上記①、②は、社会通念上相当と考えられる手続期間内に限ります。

③電子入札の導入準備を行っているが、間に合わなかった場合

④その他やむを得ない事情があると認められる場合

#### 7-2 入札金額見積内訳書について

入札書に添付する入札金額見積内訳書(以下「内訳書」といいます。)は、原則とし て電子データとして作成し、本システムの添付機能を利用して提出するものとしますが、 必要に応じて紙媒体による提出を求めることがあります。その場合は、その旨を案件公 告等に明記します。なお、紙入札の場合の内訳書の提出期限は紙入札の入札書提出期限 と同じです。

内訳書の作成に使用するファイル形式は6-1に準じます。

#### 7-3 入札の辞退

電子入札で入札書提出前に辞退する場合は、入札書受付期間内に本システムにより辞 退してください。また、開札時において入札書が不着の場合も辞退扱いとします。

なお、一度提出した入札書の撤回、訂正等はできません。

例外として、本システムにより入札書を提出した後に、配置予定技術者が配置できな くなり参加資格を喪失した場合など、やむを得ない事由が生じた場合は、開札までの間、 辞退届(様式3)を受け付けるものとします。

<本システムによる入札書提出後の参加資格喪失の例>

・本システムにより入札書を提出後、他の案件を落札したことにより、予定していた

技術者を配置できなくなった場合

- ・死亡(法人においては解散)した場合
- ・金融機関に取引を停止された場合

#### 8 開札について

開札は、事前に設定した開札予定日時以後に速やかに行うものとし、一括開札処理で 行います。

ただし、紙入札方式による参加者がいる場合は、入札執行職員の開札宣言後、紙媒体 の入札書を開封してその内容を本システムに登録し、その後に電子入札書を一括開札し て立会者等の確認後、落札者の決定を行います。

#### 8-1 開札時の立ち会いについて

電子入札方式による入札参加者は、開札に立ち会うことができます。立ち会いを希望 する場合は、会場設定の都合上、遅くとも開札日の前日(改札日の前日が町の休日にあ たるときは、その前日)までに発注機関に連絡してください。

また、紙入札方式による参加者は開札に立ち会い、入札執行職員が入力を行うのを確 認するものとします。なお、代理人が立ち会う場合には、委任状(様式4)が必要とな ります。

紙入札方式による参加者がいない場合で、立ち会いを希望する参加者がいない場合は、 入札に関係のない町の職員を立ち会わせるものとします。

#### 8-2 くじの実施について

落札となるべき金額を入札した者が複数あり、くじにより落札者の決定を行うことと なった場合は、システムにより電子くじを実施します(電子くじとは、入札参加者が入 札時に入力した任意の3桁の数字と、システムで発生する乱数を用いて落札者を決定す るものです。)。

紙入札者は、あらかじめ雷子くじで使用する任意の3桁の数字を入札書(様式2)に 明記しておくこととし、町がその数字を本システムに代行入力します。

#### 8-3 開札処理が長引いた場合について

開札予定日時から落札者決定通知書発行まで著しく遅延(1時間程度を目安としま す。)する場合は、町は必要に応じて本システムその他適当な手段により処理状況の情 報提供を行うものとします。

#### 8-4 開札の延期について

開札を延期する場合、町は、本システムその他適当な手段により、当該案件に入札書 を提出している参加者全員に、開札を延期する旨と変更後の開札予定日時を通知するも のとします。

#### 8-5 入札書未到着の取扱いについて

入札書提出締切予定日時において、入札書が本システムのサーバに未到着の入札参加

者は、辞退したものとみなします。

#### 8-6 開札の中止について

開札を中止する場合、町は、本システムその他適当な手段により、当該案件に入札書 を提出している参加者全員に、開札を中止する旨を通知するとともに、入札書を開封せ ずに本システムに中止の結果登録をするものとします。

#### 8-7 再度の入札

入札の結果、落札者が決定しない場合、再度の入札(以下「再入札」といいます。)を 電子入札で行います。再入札は第1回目の入札の翌日実施を原則とし、第1回目の入札 が開札日の午前中に終了する場合など、当日に再入札を実施できる環境が整えば、入札 結果通知から概ね3時間以上をあけ、再入札を行います。再入札の実施については、入 札の当該案件に入札書を提出した参加者全員に入札結果通知とあわせて通知します。

なお、町は、落札決定を当日行う案件について、第1回目の入札前に再入札は当日実 施する旨を入札参加者へ周知するものとします。

再入札に紙入札が含まれる場合、入札書の提出期限は町が指定した開札日時に指定し た場所に持参するものとします。

#### 9 電子証明書の不正利用について

入札参加者が電子証明書を不正に使用等した場合には、指名停止等の処分を行うこと があります。

電子入札に参加し、開札までに不正使用等が判明した場合は、当該案件への参加資格 を取り消します。

落札後に不正使用等が判明した場合には、契約締結前であれば、契約締結を行わず、 また、契約締結後に不正使用等が判明した場合には、案件の進捗状況等を考慮して契約 を解除するか否かを判断するものとします。

<不正に電子証明書を使用等した場合の例>

- ・他人の電子証明書を不正に取得し、名義人になりすまして入札に参加し、または参加 しようとした場合
- ・代表者が変更となっているにもかかわらず、変更前の代表者の電子証明書を使用して 入札に参加し、または参加しようとした場合
- ・同一案件に対して、複数の電子証明書を使用して複数の参加申請書や入札書を提出 し、または提出しようとした場合

## 附 則

- この運用基準は、令和2年12月1日から施行する。
	- 附 則
- この運用基準は、令和5年4月1日から施行する。

様式1

# 紙入札方式参加申請書

令和 年 月 日

吉見町長 あて

(申請者) 住 所 商号又は名称

# 代 表 者 名

下記案件について、埼玉県電子入札共同システムによる電子入札に参加できないの で、紙入札による参加を申請します。

記

- 1 案件名称
- 2 電子入札に参加できない理由

上記について承認します。

年 月 日

アンディア アクセス しょうしょう おおし 様

吉見町長

様式2(紙入札申請用)

# 入 札 書

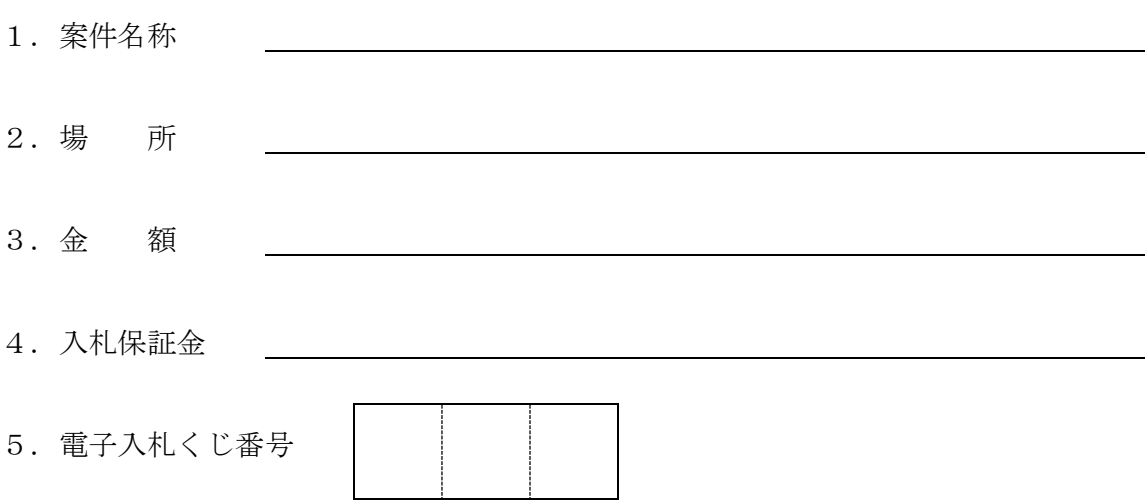

吉見町契約規則、吉見町建設工事(委託、土木設計業務等委託)契約約款、仕様書及 び設計図書等を熟知しましたので、請負したく入札いたします。

年 月 日

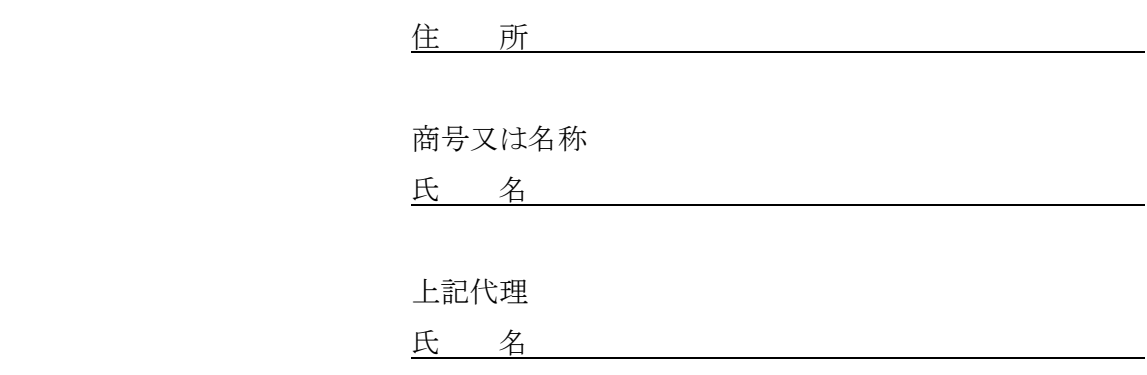

様式3

# 辞 退 届

令和 年 月 日

吉見町長 あて

(申請者)

住 所

商号又は名称

# 代 表 者 名

下記案件について、埼玉県電子入札共同システムによる電子入札の参加資格を喪失し たので、辞退します。

記

1 案件名称

2 参加資格喪失理由((1)(2)いずれかに○を付けて、必要事項を記入してください。)

(1)予定していた技術者が、先に落札した他の案件で配置され、上記案件に配置でき なくなったため(当該予定技術者の配置が決まった他の案件について、以下の1)~ ③を記入してください。)。

① 案件名称

② 発注機関

③ 落札日

(2)その他(具体的理由を記入してください。)

様式4(紙入札申請用)

# 委 任 状

私は、 印 を代理人と定め、電子入札開札の立ち 合いに関する一切の権限を委任します。

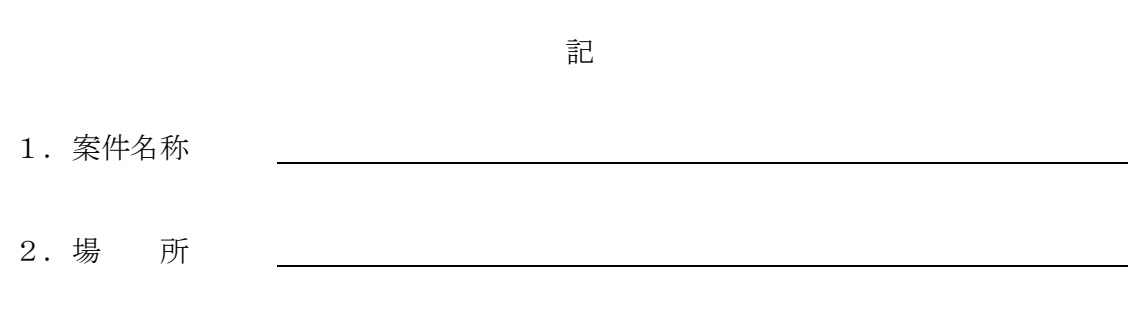

年 月 日

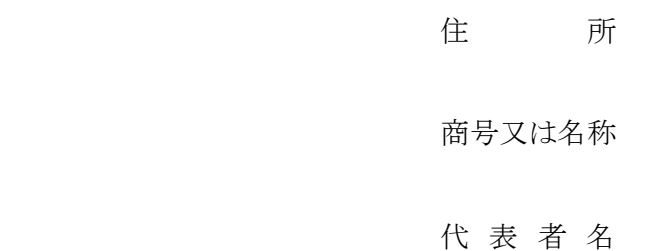

# 吉見町長 あて